#### SETTING UP YOUR POLARIS BAR CODE SCANNER

Your bar code scanner has been programmed at the factory and should be ready to operate. This instruction sheet details a verification sequence that allows you to determine whether your scanner is programmed correctly and a programming sequence to follow if it is not. A modular Profit Point has a POS distribution box where the scanner connects.

#### **Setting Up the Scanner**

- 1. Turn off power to the Profit Point POS terminal.
- 2. Unplug the AC power to the POS distribution box power supply.
- 3. Insert the phone jack end of the terminal interface cable into the bottom of the scanner.
- 4. Connect the terminal interface cable to the **SCANNER** port on the POS distribution box and plug in the POS distribution power supply.
- 5. Plug in the AC power to the POS distribution box power supply. Turn on the Profit Point.

#### **Verification Sequence**

When you turn on the power to the Profit Point, you will be prompted to press the CLEAR MENU key and then prompted to turn the manager's key. The Profit Point will then initialize and begin Point-of-Sale operations.

1. While in Point-of-Sale operations, scan an item. The scanner should beep when the item is scanned.

If the screen does nothing or displays **Data Error on Scanner Port** or **Item Entry Error**, repeat the scan. If the same message displays, the scanner may be programmed incorrectly. Proceed with **Programming Sequence**.

NOTE: The first time the scanner is turned on, the first scan may produce the error message: **Data Error on Scanner Port** even if the scanner is programmed correctly.

If the correct item description appears on the screen, the scanner is programmed correctly.

If the message # not on file appears and the number shown on the screen matches the number under the scanned bar code, the scanner is functioning correctly, but the bar code may not be loaded into the PLU file. Press CLEAR MENU to cancel the item entry.

#### **Programming Sequence**

1. When scanning the bar codes, it may help to rotate the bar codes. Scan them one at a time and in the order specified below.

Open and close (with update) progr mode (Scantech style)
Baud Rate 1200
Parity None
RS232 select 8 databits
1 Stopbit
RTS/CTS Off
Postamble = CR
UPCE Format UPCE to UPCA Expansion: On
Sleep Mode Off
Open and close (with update) progr mode (Scantech style)

2. The scanner should now be properly programmed. Repeat the **Verification Sequence** to ensure proper programming.

NOTE: If, after following all these instructions, the scanner still does not work, it may be connected incorrectly or the Profit Point may not be configured correctly. Repeat the **Setting Up the Scanner** instructions. See the Profit Point Reference Manual, C35746, **Hardware Configuration** to see if the Profit Point is configured correctly.

C35424 Rev 1157 Page 1

# Open and close (with update) progr mode (Scantech style)

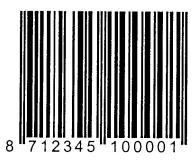

1.1

## **Baudrate 1200**

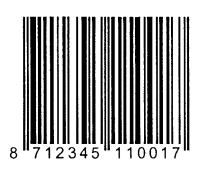

3.1.2

## **Parity None**

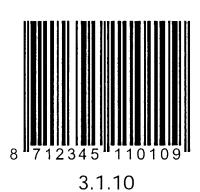

### **RS232 select 8 databits**

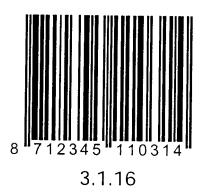

1 Stopbit

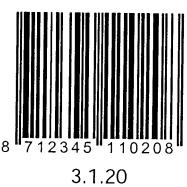

## **RTS/CTS Off**

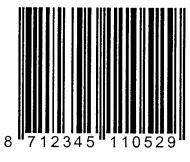

3.1.26

C35424 Rev 1157 Page 3

### Postamble = CR

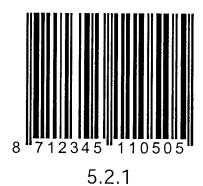

UPCE format UPCE to UPCA expansion On

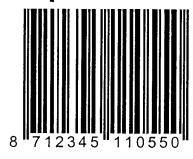

5.4.5

## Sleep mode Off

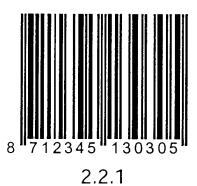

# Open and close (with update) progr mode (Scantech style)

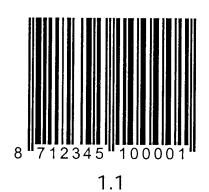

C35424 Rev 1157 Page 5